## Fundamentos de Informática: Introducción

#### Oier Lopez de Lacalle y Patxi Ramírez

Languages and Information Systems

2021/2022

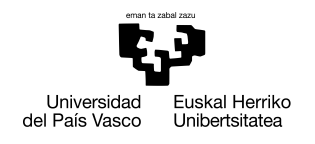

**GASTFIZKO INGENIARITZAKO** UNIBERTSITATE ESKOLA

ESCUELA UNIVERSITARIA DE INGENIERÍA DE VITORIA-GASTEIZ

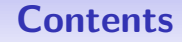

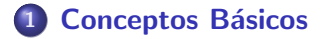

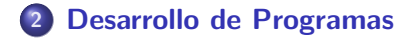

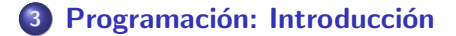

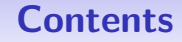

<span id="page-2-0"></span>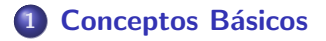

[Desarrollo de Programas](#page-7-0)

Programación: Introducción

## **Informática**

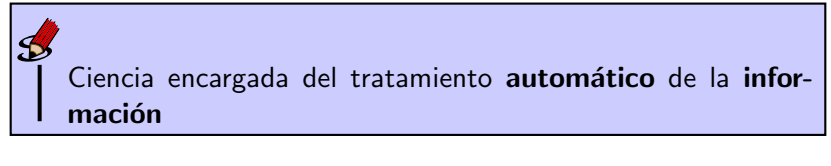

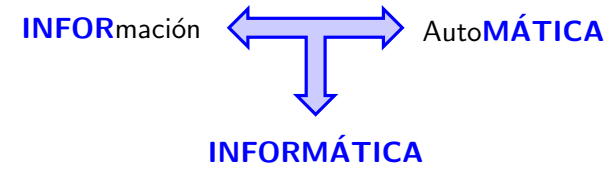

# **Ordenador**

Máquina electrónica digital que realiza operaciones aritméticológicas con los datos de entrada hasta que obtiene el resultado

- $\bullet$  Máquina que ejecuta algoritmos
- · La ejecución o procesamiento de un algoritmo supone la transformación de información de entrada (datos) en información de salida (resultados)

Datos Ordenador Resultados

## Programa

## Program

Secuencia finita de instrucciones, reglas o pasos que describen de forma precisa las operaciones que un ordenador debe realizar para llevar a cabo una tarea en tiempo finito.

## **Structures**

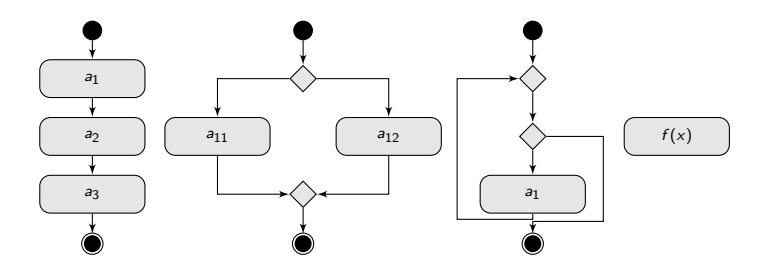

# Lenguaje de programación y Lenguaje máquina

## Lenguaje máquina

Lenguaje cuyas instrucciones son ejecutables por el hardware de un ordenador.

## Lenguaje de programación

Lenguaje formal que especifica una serie de instrucciones para que una computadora produzca diversas clases de datos. Las instrucciones deben ser comunicadas en lenguaje máquina.

<span id="page-7-0"></span>Conceptos Básicos **[Desarrollo de Programas](#page-7-0)** Programación: Introducción

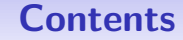

## **Conceptos Básicos**

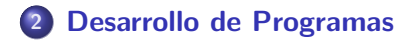

Programación: Introducción

## Pasos en el desarrollo de un programa

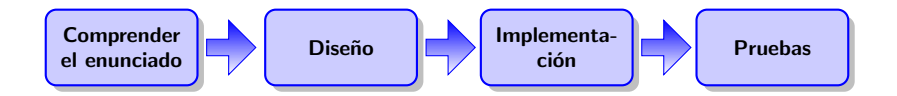

Conceptos Básicos **Conceptos Básicos** [Desarrollo de Programas](#page-7-0) **Programación:** Introducción

Compilación e Interpretación

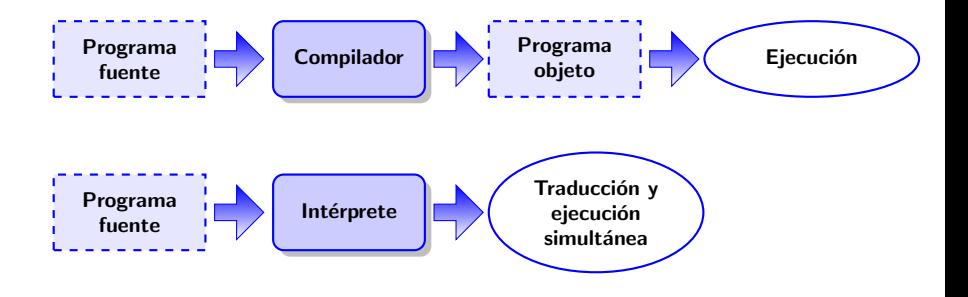

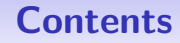

## <span id="page-10-0"></span>**Conceptos Básicos**

[Desarrollo de Programas](#page-7-0)

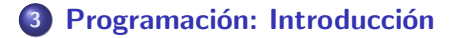

# Lenguaje de Progamación

## MatLab

Utilizaremos el lenguage y el entorno de programación MatLab. MatLab es la abreviación de Matrix Laboratory.

- $\bullet$  Una herramienta para hacer cálculos matemáticos que utiliza como elemento básico la matriz.
- **·** Un lenguaje de programación:
	- **·** Interactivo
	- Órdenes (comandos)
- Plataforma de desarrollo (toolboxes)

# Ventajas de MatLab

- $\bullet$  Su programación requiere (teóricamente) menos tiempo que otros lenguajes como C, Java, etc.
- **.** Utiliza un lenguaje más cercano a la matemática.
- **•** Permite definir fácil y rápidamente nuevas funciones que se incorporan a Matlab (mediante el toolboxes)
- $\bullet$  Grandes capacidades gráficas.
- Ampliamente usado en aplicaciones de ingeniería
- **•** Análisis de datos
- **•** Polinomios
- **•** Gráficos 2D
- **•** Gráficos 3D
- Ajuste de curvas
- · Interpolación
- · Análisis numérico

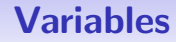

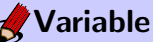

Magnitud o información manejada por un algoritmo a la que se da un nombre y registra un valor.

# Variables: reglas y convenciones para nombrar variables

Los nombres de variables deben seguir las siguientes convenciones:

- **4** Comenzar por una letra
- <sup>2</sup> No puede contener espacios
- <sup>3</sup> Nombres significativos (nmemotécnico)
- <sup>4</sup> No se pueden usar palabras reservadas al lenguaje de (aunque los nombres de las funciones pueden ser usadas, no es recomendable)
- **5** Si contienen más de un palabra, cada palabra comenzará en mayúscula, excepto la primera letra de la variable (camelCase) e.g. fuerzaGravitacional

Conceptos Básicos **[Desarrollo de Programas](#page-7-0)** Processo (Programación: Introducción

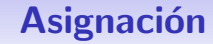

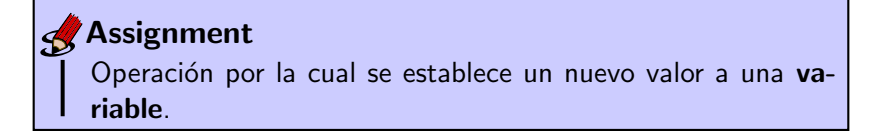

Syntax

 $nonbreV$ ariable = expresión

Example

resultado =  $6 + 78$ 

Conceptos Básicos **[Desarrollo de Programas](#page-7-0)** Propressor (Programación: Introducción

# Asignación: consideración

### Aviso

La asignación debe realizarse siempre en el mismo sentido. El valor de la derecha o el resultado de la expresión se guardará en la variable de la izquierda. No se puede hacer de otra manera.

**+ esultado** 

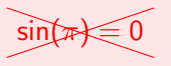

# Operaciones aritméticas

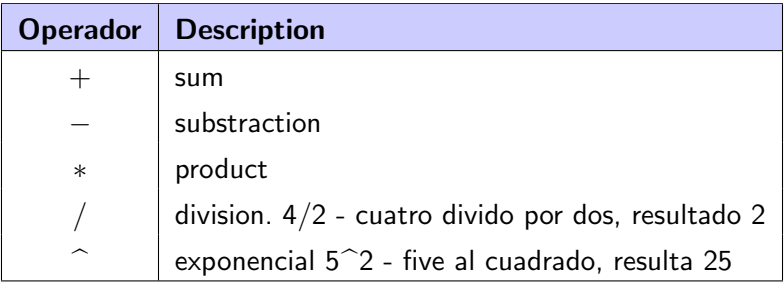

## Cambio de signo

Cuando el operador  $-$  se asocia con una única variable o expresión, por ejemplo -valueVar, significa cambio de signo, i.e., devuelve el resultado de cambiar de signo al valor guardado en valueVar.

# Prioridad de operadores

Las expresiones aritméticas pueden ser ambiguas

; Cómo interpretamos la expresión  $a * b + c$ ?

$$
\bullet (a * b) + c
$$

$$
\bullet \ \ a * (b+c)
$$

Para evitar el problema se definen prioridades entre los operadores.

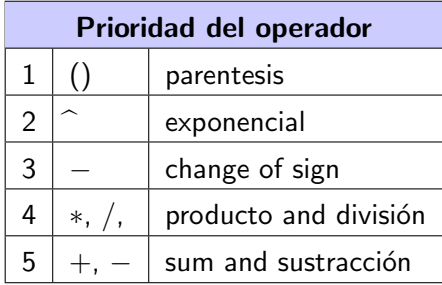

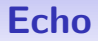

## Aviso

Matlab produce el resultado de la operación realizada en pantalla. Para evitarlo hay que añadir el operador ; al final del enunciado.

Syntax

instrucción:

### Example

resultado =  $6 + 78$ ;

Conceptos Básicos [Desarrollo de Programas](#page-7-0) Programación: Introducción

# Tipo de datos

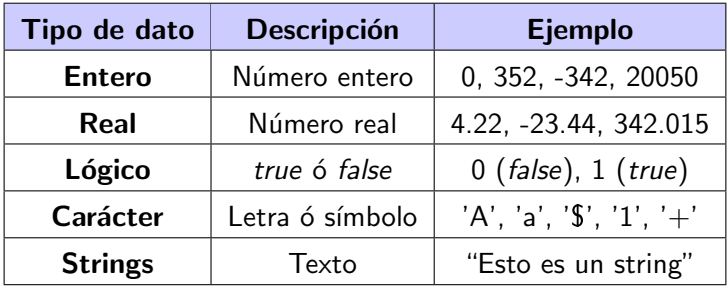

Conceptos Básicos **[Desarrollo de Programas](#page-7-0)** Province (Programación: Introducción

# Tipo de datos: Consideraciones

### Tipo de dato por defecto

En Matlab, por defecto, todos los valores numéricos se consideran valores reales (double)

#### Aviso

El tipo de dato determina el rango de valores permitidos. No se obtendrá ningún valor mayor o menor determinado por el rango.

# **Funciones básicas**

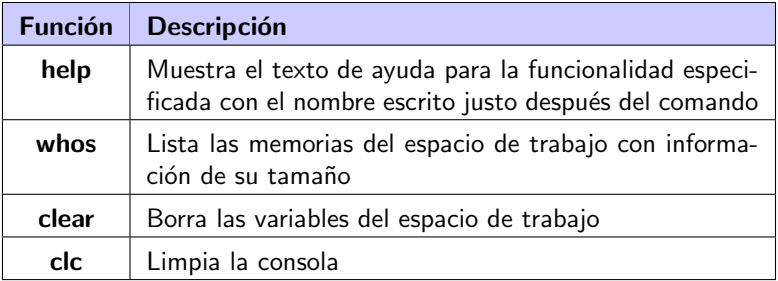

# **Funciones básicas**

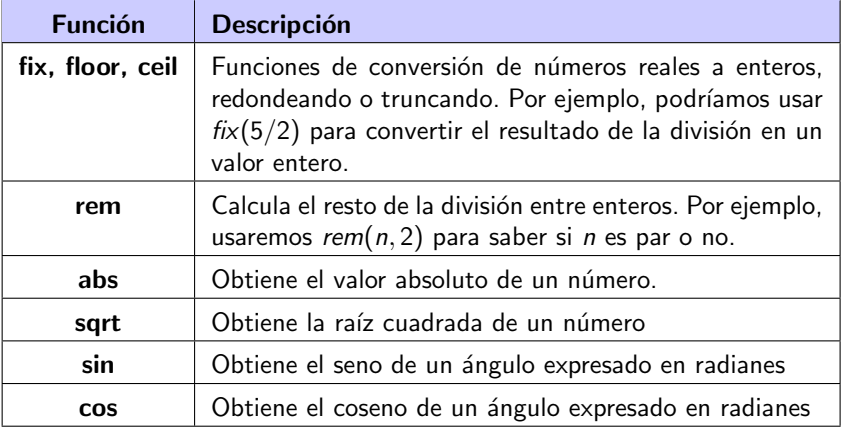

Conceptos Básicos **[Desarrollo de Programas](#page-7-0)** Processo (Programación: Introducción

## Lectura de datos

## Solicitar datos

Podemos solicitar al usuario que nos dé algunos datos usando la función *input* 

### **Sintaxis**

input (mensaje)

### Ejemplo

cantidad=input('Introduce el numero de monedas'): nombre=input('Como te llamas?');

Conceptos Básicos **[Desarrollo de Programas](#page-7-0)** Province (Programación: Introducción

## Lectura de datos: consideración

#### Aviso

El texto de entrada debe escribirse entre comillas dobles.

```
name=input ('Como te llamas?');
" Mikel"
```
Conceptos Básicos **[Desarrollo de Programas](#page-7-0)** Province (Programación: Introducción

## Mostrar valores

## Mostrar valores

La función disp es la forma más sencilla de escribir en pantalla el resultado de una operación o el contenido de una variable.

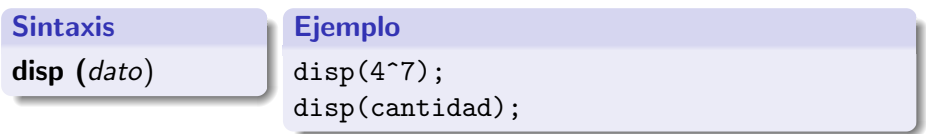

Conceptos Básicos **[Desarrollo de Programas](#page-7-0)** Processo (Programación: Introducción

# Escribir mensajes en pantalla

### Escribir mensajes

Podemos imprimir mensajes en la consola usando la función fprint

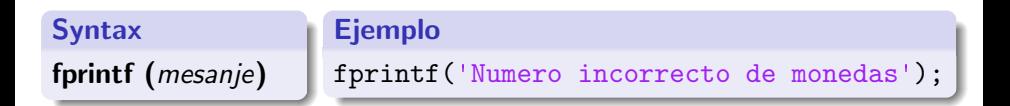

# Salida formateada

## Escribir salida formateada

Podemos formatear la salida usando la función printf. Para ello, se utilizan marcadores de posición formateados (representados por  $\%$ ) en el mensaje y se deben incluir los datos utilizados para llenar las celdas.

**Sintaxis** 

fprintf (*mensaje, variables*)

#### Ejemplo

fprintf('Numero de monedas: %d' , cantidad);

# Salida formateada: marcadores de posición

### Formato

Los marcadores de posición especifican dónde se imprimirán los valores de las expresiones que están después de la cadena. Los marcadores de posición y su formato se expresan de la siguiente manera:

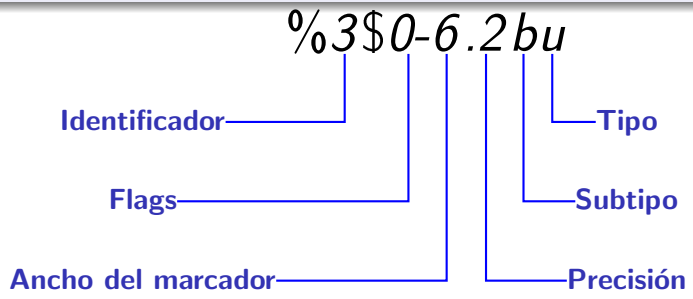

Conceptos Básicos **[Desarrollo de Programas](#page-7-0)** Propressor (Programación: Introducción

# Salida formateada: opciones (I)

### Identificador

Este campo numérico determina qué variables deben usarse. No es obligatorio, pero si se incluye, debe usarse antes del signo \$. Indica la posición del número en la lista de variables que se utilizarán para formar la pila.

# Salida formateada: opciones (II)

## Flags

Especifican algunas conversiones que se llevan a cabo para generar el texto de salida.

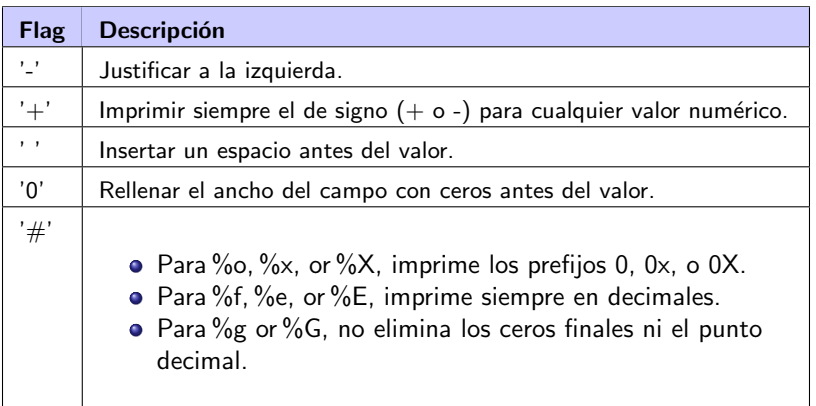

Conceptos Básicos **[Desarrollo de Programas](#page-7-0)** Propressor (Programación: Introducción

# Salida formateada: opciones (III)

## Ancho del marcador

Número mínimo de caracteres utilizados para visualizar los datos. Si los datos son más cortos, los espacios (o ceros) se agregarán antes de los dígitos (o el signo).

### Precisión

Numero de decimales que se utilizarán para representar números reales.

Conceptos Básicos **[Desarrollo de Programas](#page-7-0)** Processo (Programación: Introducción

# Salida formateada: opciones (IV)

### Subtype

Sirve para imprimir un valor real como su valor octal, decimal o hexadecimal. Se puede usar precisión simple  $(t)$  o doble  $(b)$ .

# Salidad formateada: tipos

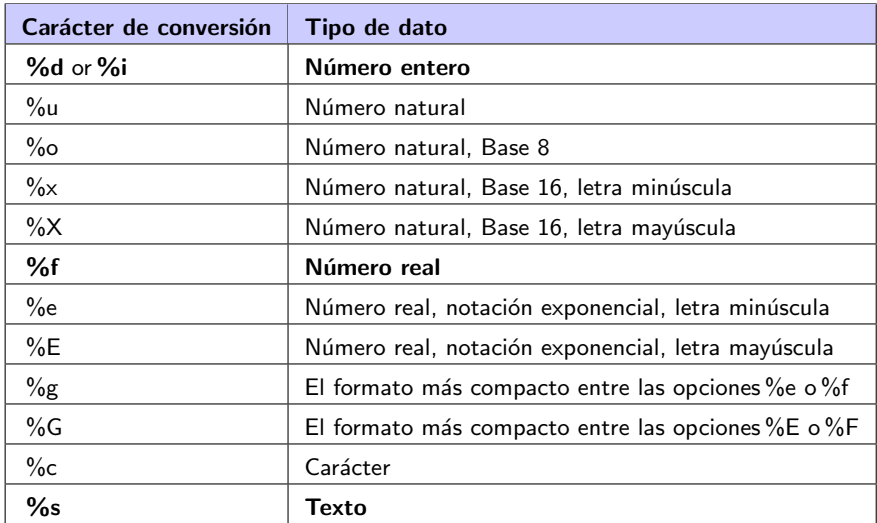

Conceptos Básicos **[Desarrollo de Programas](#page-7-0)** Programación: Introducción

## Salida formateada: caracteres especiales

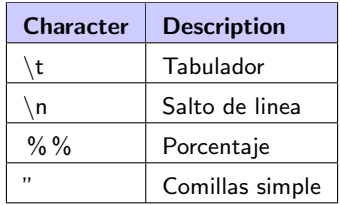

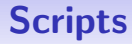

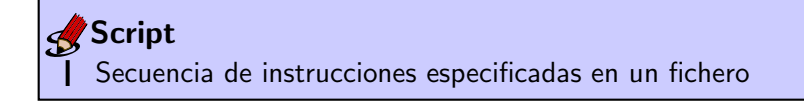

 $\%$  This is is an script  $price = 75;$  $result = price * 1.21$ 

code.m

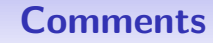

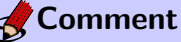

Texto descriptivo que nos ayuda a comprender el código.

MatLab no tiene en cuenta este texto.

**Sintaxis** 

% texto

Ejemplo

% Ejemplo de comentario

## Fundamentos de Informática: Introducción

#### Oier Lopez de Lacalle y Patxi Ramírez

Languages and Information Systems

2021/2022

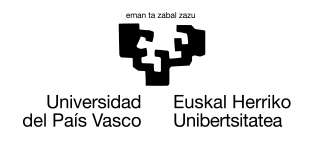

#### **GASTFIZKO INGENIARITZAKO** UNIBERTSITATE ESKOLA

ESCUELA UNIVERSITARIA DE INGENIERÍA DE VITORIA-GASTEIZ